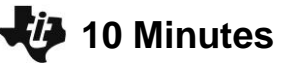

 **TI-NSPIRE™ CX AVEC LE TI-INNOVATOR™ ROVER NOTES DU PROFESSEUR**

## **Unité 5 : Les capteurs du Rover Application : La route sinueuse**

Dans cette application de l'unité 5, vous allez écrire un programme afin que le Rover suive un chemin sur une feuille de papier.

## **Objectifs :**

- Utiliser COLORINPUT pour détecter et suivre un chemin sur une feuille de papier.
- Vous aurez besoin d'un exemple de chemin sur papier (Voir le fichier PDF des pages de test.)

Écrire un programme afin que le Rover suive une trajectoire courbe sur le papier en utilisant le capteur de couleur. Le chemin sera décrit par deux couleurs différentes comme ceci :

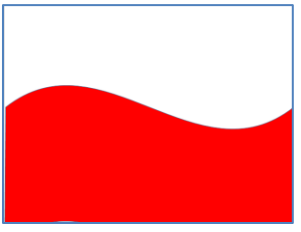

Le Rover va commencer sur le bord gauche de la page et rouler vers la droite en suivant le chemin incurvé sur le papier. Lorsque le Rover « voit » la couleur ROUGE, il se tourne un peu vers la gauche et avance un peu. Lorsque le Rover « voit » le BLANC, il tourne légèrement à droite et avance un peu.

Expérimenter avec l'angle de braquage et la distance de déplacement pour voir comment le Rover réagit aux différentes couleurs.

Si votre page est rouge et blanche comme dans l'image ci-dessus, on peut utiliser **READ COLORINPUT.RED** pour voir quelles valeurs sont données par chaque côté du papier. Si on utilise une couleur différente comme le noir, on peut utiliser **READ COLORINPUT.GRAY** (ou.GREEN ou .BLUE).

Voici un programme, colortest (), à réaliser pour tester le capteur de couleur du robot. Quelle valeurs doit-on utiliser dans le programme ?

> **Define colortest()= Prgm Send "CONNECT RV" While getKey(0)=" " DispAt 1,"Appuyer sur une touche pour arrêter." Send "READ RV.COLORINPUT.RED" Get r DispAt 2,"Valeur de la couleur : ", r EndWhile EndPrgm**

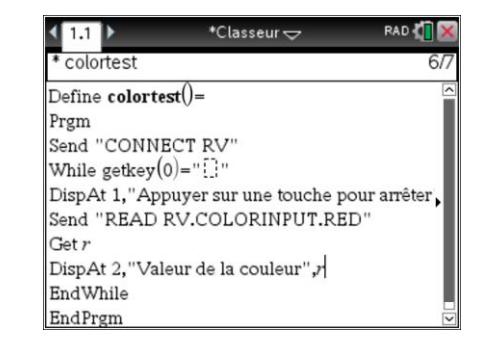

Noter que le robot ne bouge pas dans ce programme. Utiliser le programme ci-dessus pour déterminer ce que le mobile voit de chaque côté de la ligne ondulée en observant les valeurs de **r** affichées. Utiliser cette information pour concevoir le programme. Tester le programme en plaçant le mobile sur le bord gauche du papier avec le capteur de couleur près de la frontière entre les côtés rouge et blanc du papier. S'assurer que le capteur de couleur du Rover soit sur le papier. Le programme devrait fonctionner, peu importe où le Rover commence.

**Conseil de l'enseignant : READ COLORINPUT.RED** produit une valeur entre 0 et 255. Blanc n'est pas 0, Noir est 0 (Mais obtenir exactement 0 est très difficile). Rouge produit

255; blanc est approximativement 55.

**10 Minutes de Code <sup>U</sup>NITE <sup>5</sup> : <sup>A</sup>PPLICATION**

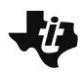

## **10 Minutes de Code <sup>U</sup>NITE <sup>5</sup> : <sup>A</sup>PPLICATION**

 **TI-NSPIRE™ CX AVEC LE TI-INNOVATOR™ ROVER NOTES DU PROFESSEUR**

Exemple de solution :

 $Define$  rover5app $($ )= Prgm Send "CONNECT RV" While  $getKey(0)=\lceil \cdot \rceil \rceil$ " Send "READ RV.COLORINPUT.RED" Get color DispAt 1,"Color =",color If color >200 Then Send "RV LEFT 10" Send "RV FORWARD .15" Else Send "RV RIGHT 10" Send "RV FORWARD .15" EndIf Wait 0.5 EndWhile EndPrgm

L'angle de braquage (**LEFT** ou **RIGHT**) et les valeurs **FORWARD** sont approximatives et peuvent être affinées en fonction de la trajectoire à suivre.